#### **East Tennessee State University [Digital Commons @ East Tennessee State University](https://dc.etsu.edu?utm_source=dc.etsu.edu%2Fetsu-works%2F3959&utm_medium=PDF&utm_campaign=PDFCoverPages)**

#### [ETSU Faculty Works](https://dc.etsu.edu/etsu-works?utm_source=dc.etsu.edu%2Fetsu-works%2F3959&utm_medium=PDF&utm_campaign=PDFCoverPages) [Faculty Works](https://dc.etsu.edu/faculty-works?utm_source=dc.etsu.edu%2Fetsu-works%2F3959&utm_medium=PDF&utm_campaign=PDFCoverPages) Faculty Works

6-16-2017

### A-Z Database Discovery using Alma: Eliminate Redundancy and Simplify your Workflow

Travis Clamon *East Tennessee State University*, clamon@etsu.edu

Follow this and additional works at: [https://dc.etsu.edu/etsu-works](https://dc.etsu.edu/etsu-works?utm_source=dc.etsu.edu%2Fetsu-works%2F3959&utm_medium=PDF&utm_campaign=PDFCoverPages) Part of the [Computer Engineering Commons](http://network.bepress.com/hgg/discipline/258?utm_source=dc.etsu.edu%2Fetsu-works%2F3959&utm_medium=PDF&utm_campaign=PDFCoverPages)

#### Citation Information

Clamon, Travis. 2017. A-Z Database Discovery using Alma: Eliminate Redundancy and Simplify your Workflow. *East Tennessee State University*, Johnson City, TN. [https://digitalcommons.wku.edu/ebug\\_newsletter/vol2017/iss1/1/](https://digitalcommons.wku.edu/ebug_newsletter/vol2017/iss1/1/)

This Presentation is brought to you for free and open access by the Faculty Works at Digital Commons @ East Tennessee State University. It has been accepted for inclusion in ETSU Faculty Works by an authorized administrator of Digital Commons @ East Tennessee State University. For more information, please contact [digilib@etsu.edu.](mailto:digilib@etsu.edu)

A-Z Database Discovery using Alma: Eliminate Redundancy and Simplify your Workflow

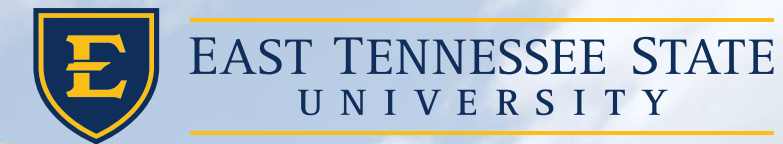

### **A-Z Database Discovery using Alma: Eliminate Redundancy and Simplify your Workflow**

EBUG 2017

Presented by: Travis Clamon, MSIS

## Background

- Travis Clamon, MSIS Electronic Resource Specialist
- ETSU =  $^{\sim}15,000$  Students / 2,000 employees
- Migrated to Alma & Primo in June 2015

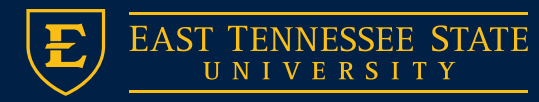

## Our E-Resource Workflow Goal

- Eliminate Redundant Data
- Simplify Workflow
- Improve Discovery
- User Experience

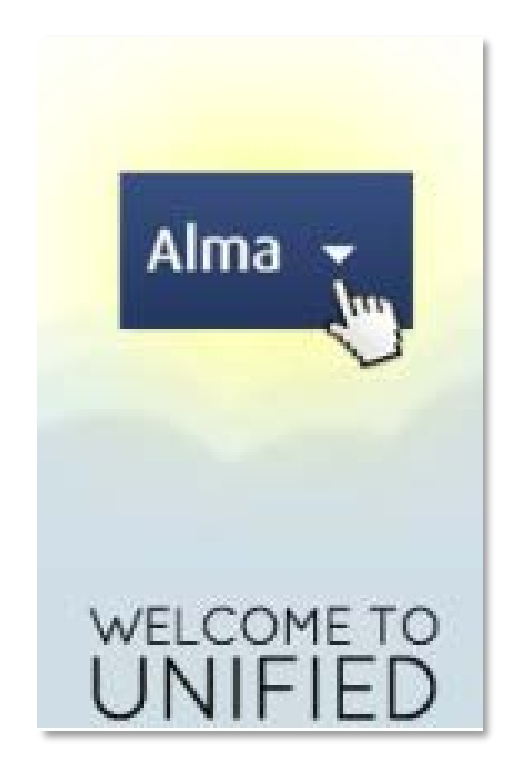

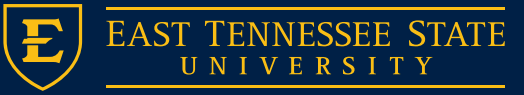

## Electronic Resource Endpoints

**LibGuides** 

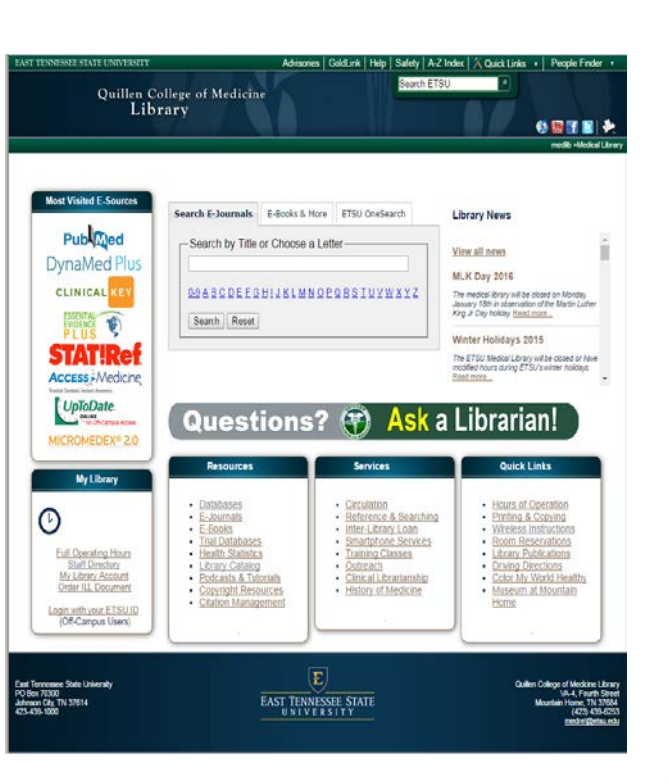

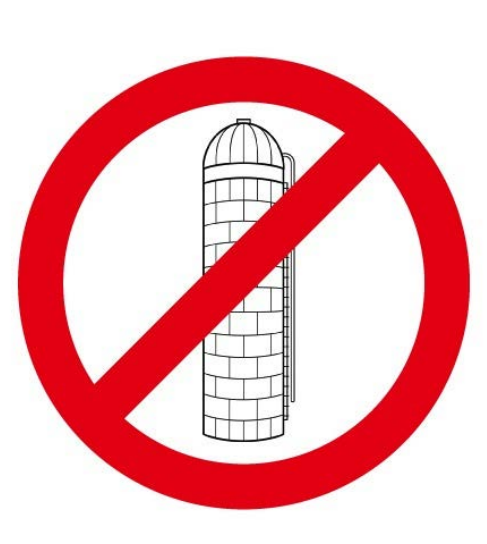

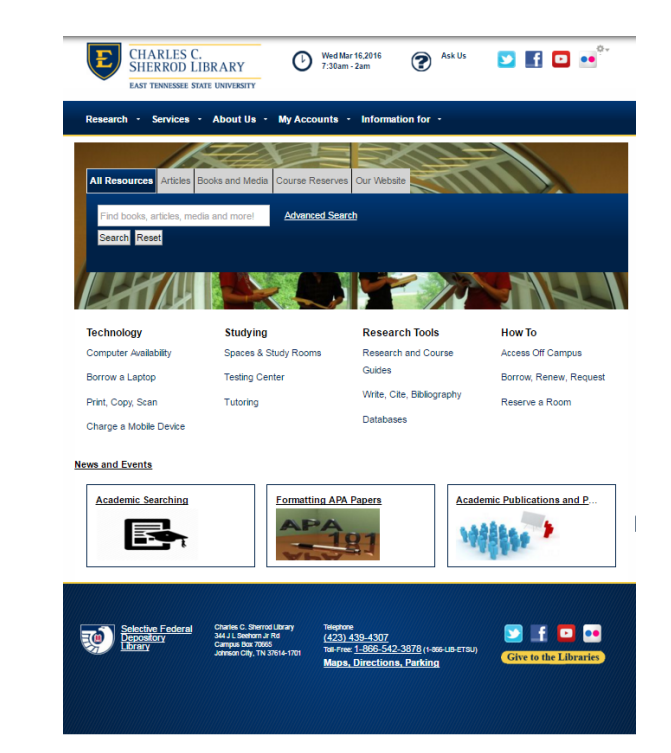

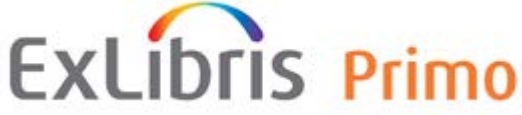

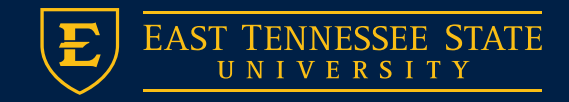

### Electronic Resource Endpoints

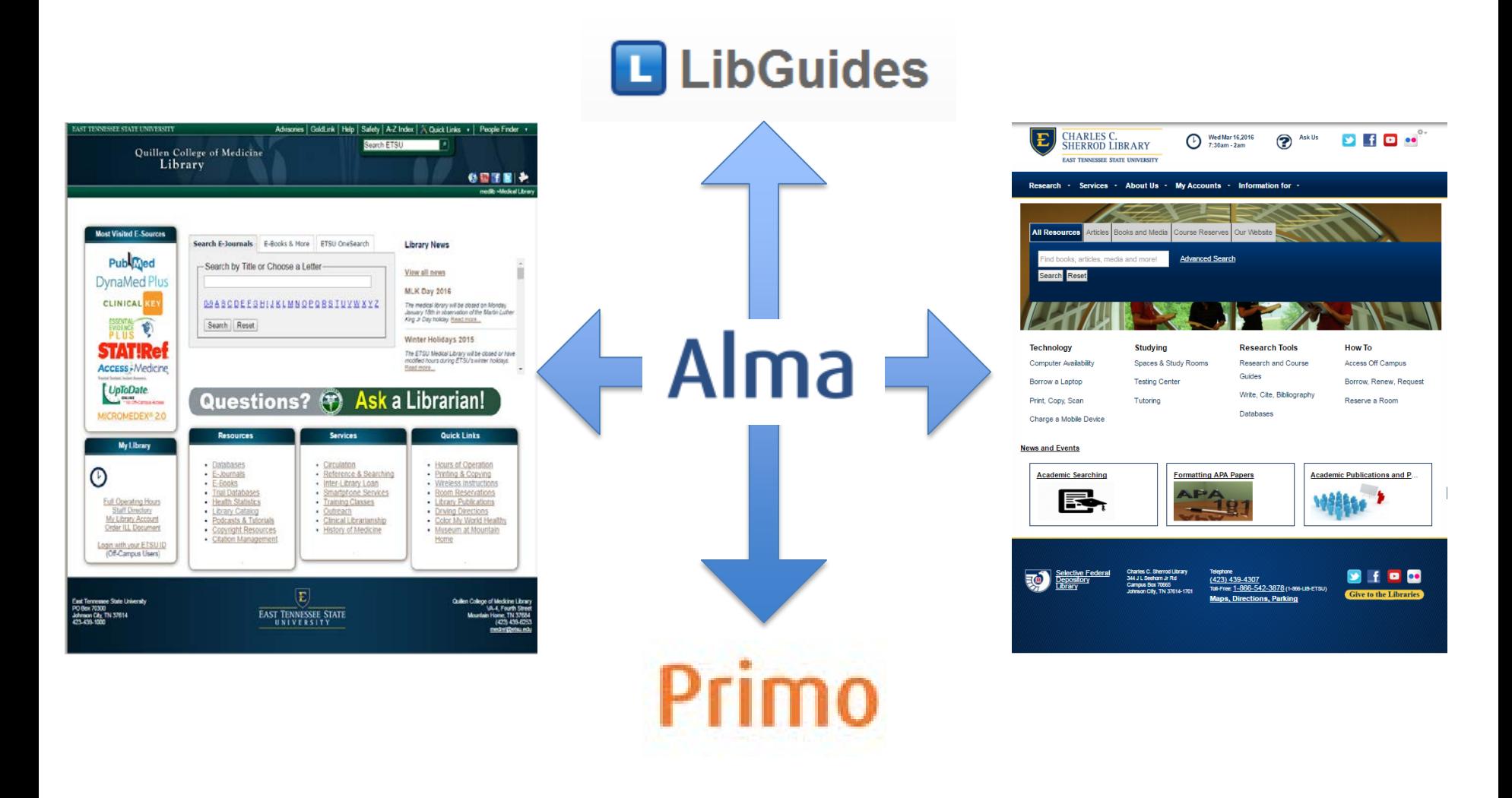

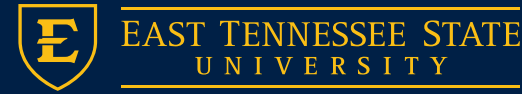

## Why this works for us?

- 1. Acquisitions inside Alma
- 2. Metadata responsibilities -> Electronic Resources Librarian

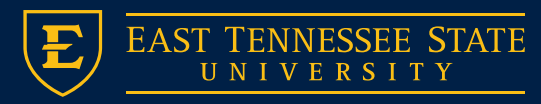

## How did we accomplish our goal?

### 6 Steps:

- Assessment
- Metadata
- Alma Setup
- Primo Setup
- API's
- LibGuides A-Z

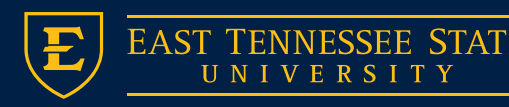

### Step 1:

### **Assessment**

- Identify Resources
- Compare with existing collections in Alma
- Develop Final list for metadata
- Review & Compare
- Full text collections should already exist in Alma
- Create Electronic Collections of "Database" type if no portfolios exist (Abstract / Website / etc.)
- The final list will serve as a checklist for metadata

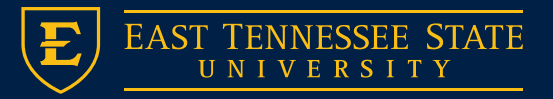

### Step 2:

### **Metadata**

- Create MARC Records for each database/resource
- MARCedit
- Permalinks recommended for URL's
- Create Authority Lists for Subjects, Providers, and Formats
- 245a = title
- 500a = database coverage
- 520a = short description
- 520b = long description
- 653a = keywords
- 913a-d = LibGuide Data
- $\bullet$  914a = Licensed / OA
- 917 = URL / Provider/Access Note
- 960a = ETSU subject
- $•$  963a = Format

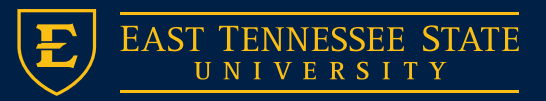

=LDR \\\\\nmi\a22\\\\\\u\4500

- =008 \\\\\\u\\\\\\\\\\\\\\\\s\\\\\000\0\eng\d
- =245 00\$aCriminal Justice
- =500 \\\$aDatabase coverage: 1981-current.

=520 \\\$aFull-text coverage of crime and its social and legal implications.\$bSupports research on crime, its causes and impacts, legal and social implications, litigation, and crime trends. Includes correctional and law enforcement trade publications, crime reports, and other material relevant to careers in criminal justice and law enforcement.

- =653 \\\$aAddiction
- =653 \\\$aCriminology
- =653 \\\$aCorrections administration
- =653 \\\$aCriminal law
- $=653$  \\\$aFamily law
- =653 \\\$aIndustrial security
- =914 \\\$a18603235 \$c2017-06-30
- =917 40\$3ProQuest\$uhttp://libs.etsu.edu/links/cjft.html\$zETSU
- =960 \\\$aCriminal Justice and Criminology
- =960 \\\$aPsychology
- =960 \\\$aSocial Work
- =963 \\\$aAbstract and Indexing

### **Sample MARC Record – Criminal Justice (ProQuest)**

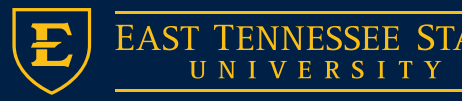

#### **Refine My Results**

#### Provider

#### **Format**

- Abstract and Indexing (151)
- $\cdot$  E-Books (20)
- $\blacksquare$  Images (12)
- $Maps(1)$
- Newspapers (11)
- Point of Care (14)
- Reference Tools (8)
- Streaming Media (10)
- Style Guides (3)
- Test Preparation (1)

#### **Subject**

- Accountancy (8)
- Anthropology (9)
- Appalachian Studies (10)
- Archival Studies (1)
- Art  $(9)$
- Audiology (9)
- Biological Sciences (27)
- Business (21)
- Cardiopulmonary Science (24)
- Career Resources (2)
- Chemistry (15)
- Communication Studies (6)
- Computing (19)
- Counseling (8)
- Criminal Justice and Criminology (11)
- Dental Hygiene (24)  $\alpha$
- Digital Media (3)

### **Create a controlled vocabulary for all facet fields (Subject, Format, Provider, etc)**

- Consult with staff and librarians
- This will eliminate variations of terms causing duplicate facet terms ("Computing" vs. "Computer Science")

**Before you begin creating records……**

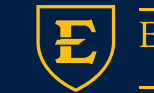

### Step 3: **Alma Setup**

- Import records using import profile
- Complete required fields for all electronic collections
- Search Index Easy find
- Associate to Alma set or top level collection

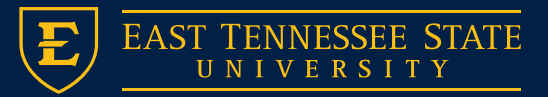

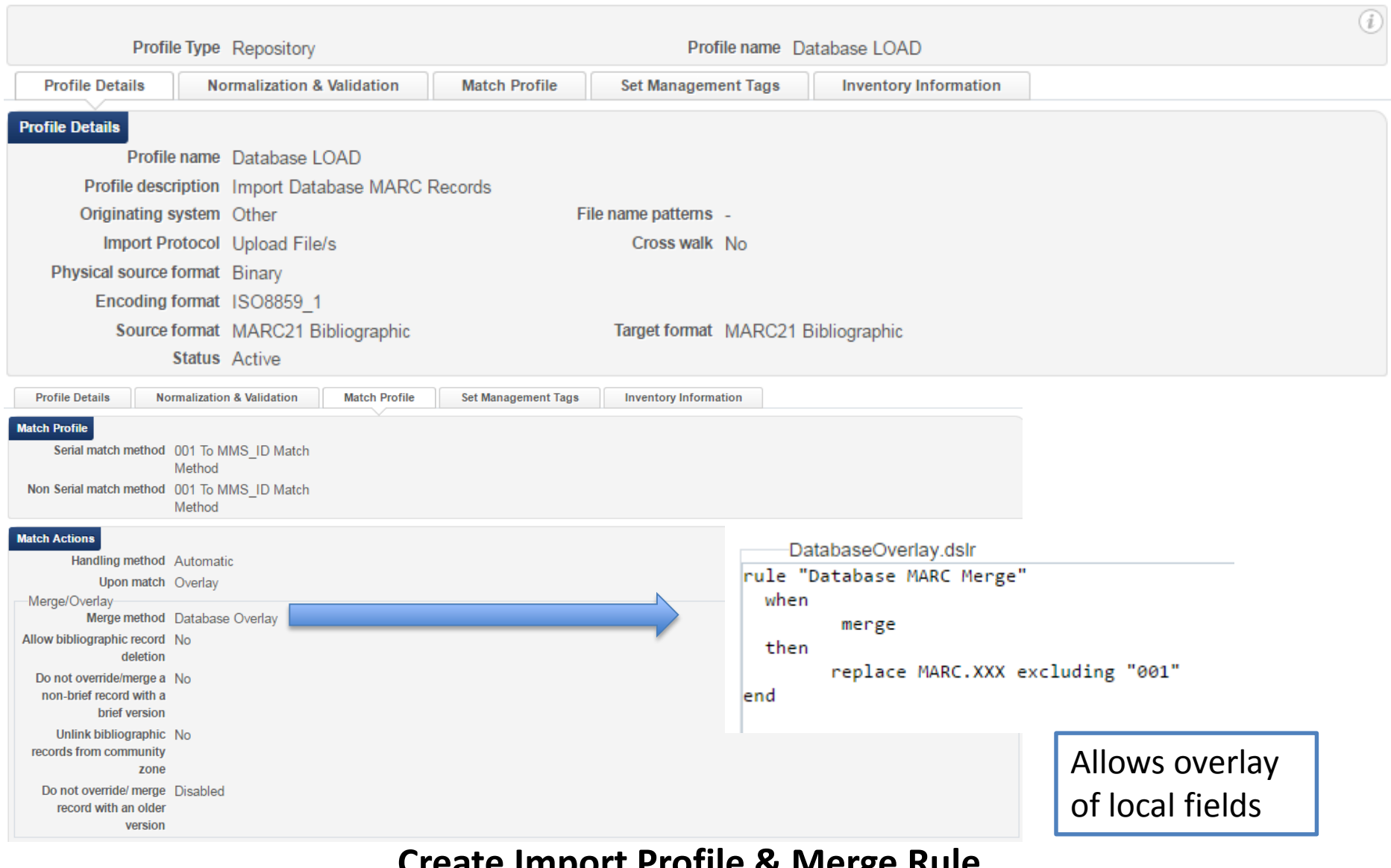

### **Create Import Profile & Merge Rule**

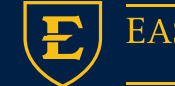

#### Processing and construction and con-

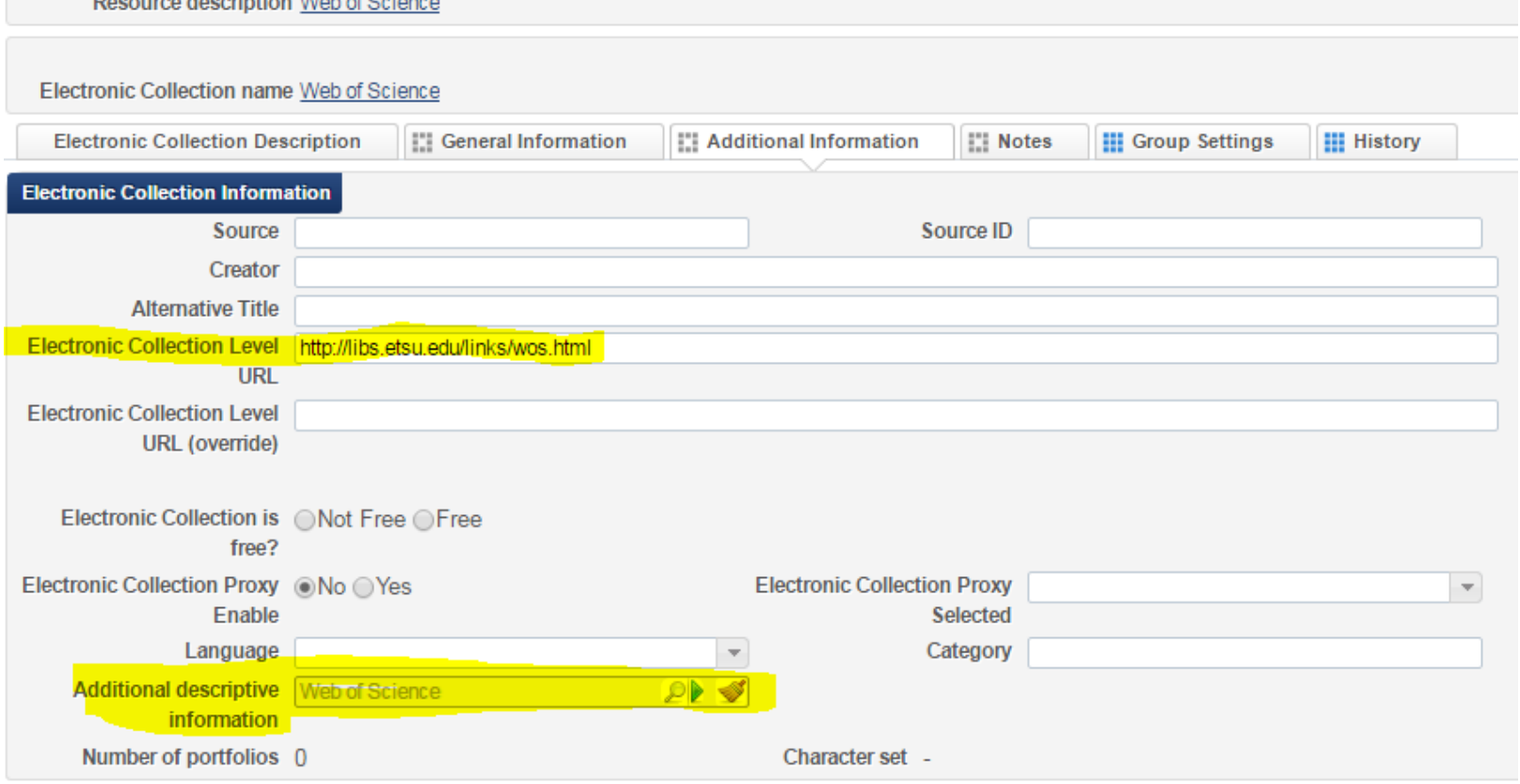

### **Complete required fields for all electronic collections**

Electronic Collection Level URL (ETSU uses short permalinks) Additional descriptive information

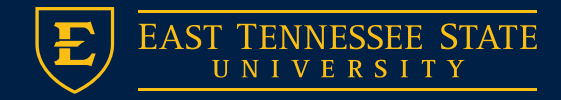

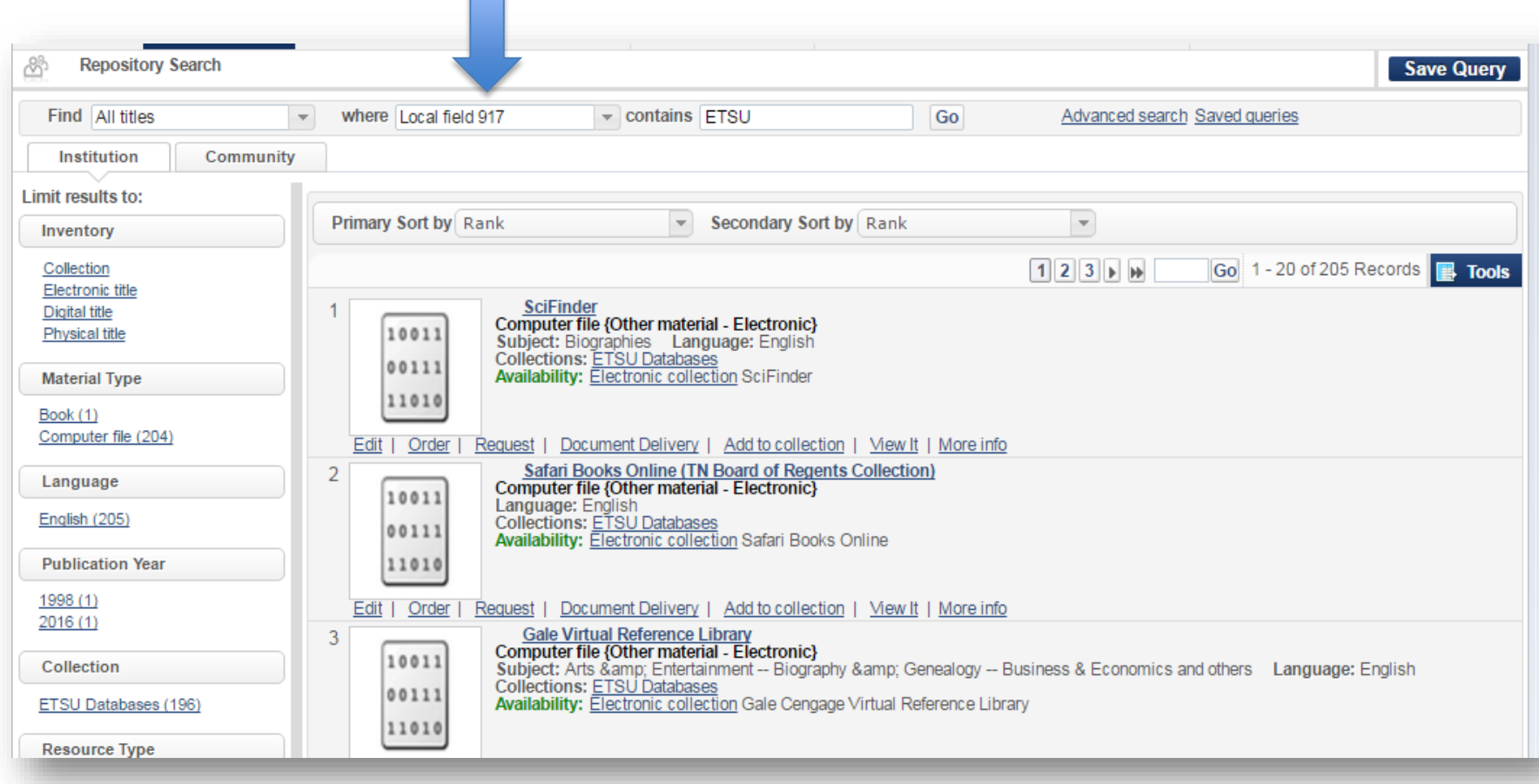

### **Create Search Index to find DB's - Save as an Alma Set**

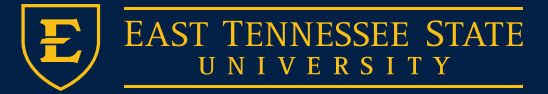

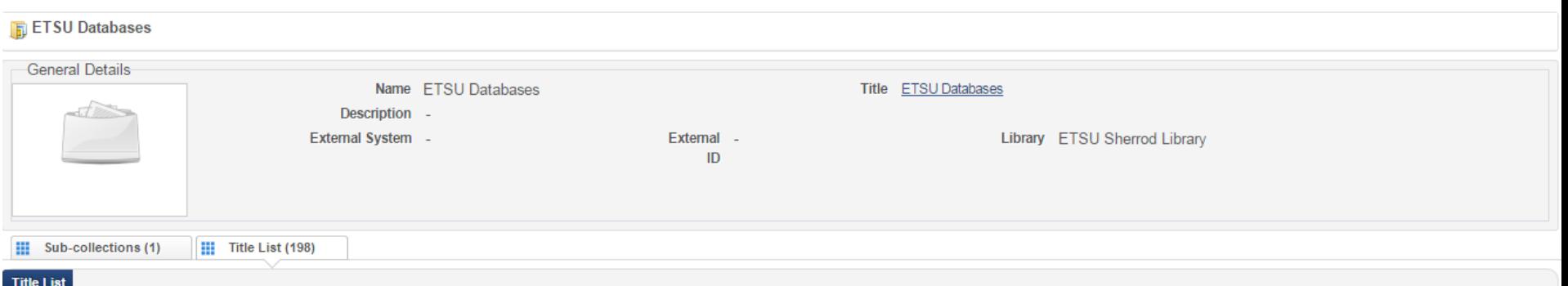

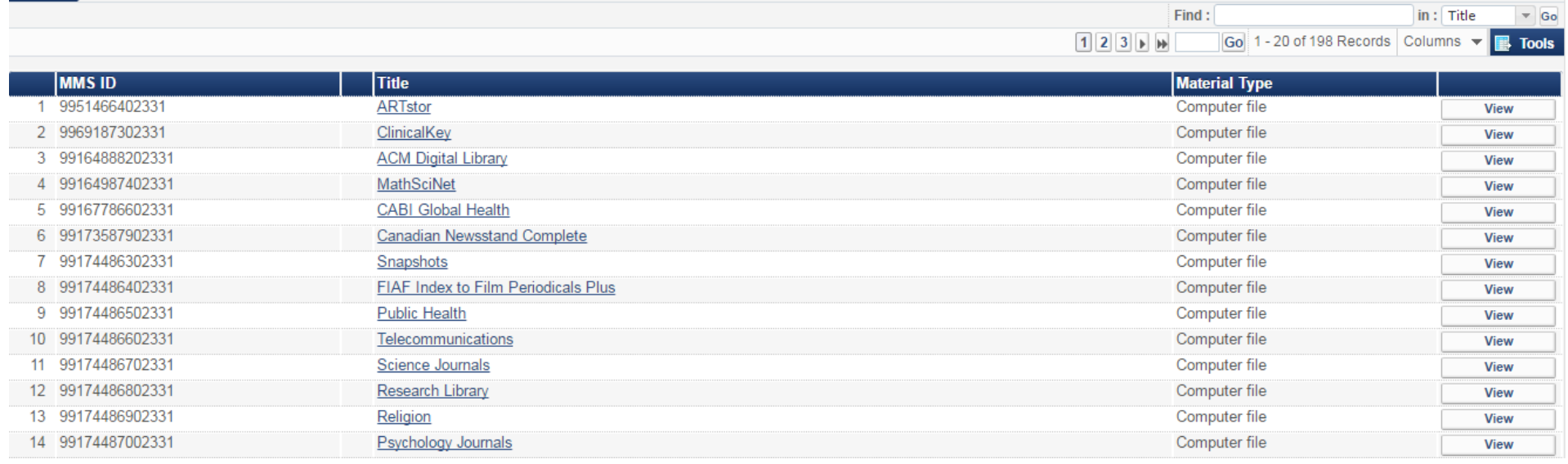

### **Create Top Level Collection / Import records from Alma Set**

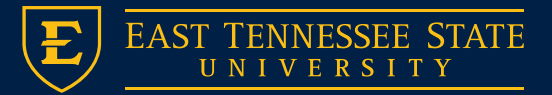

# Step 4:

- Allows for better visibility of database results in Primo
- **Primo Setup** Normalization (Display / Linking Fields)
	- Code Tables
	- Search Fields

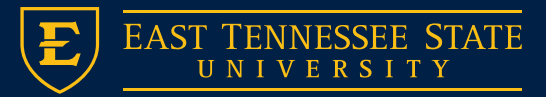

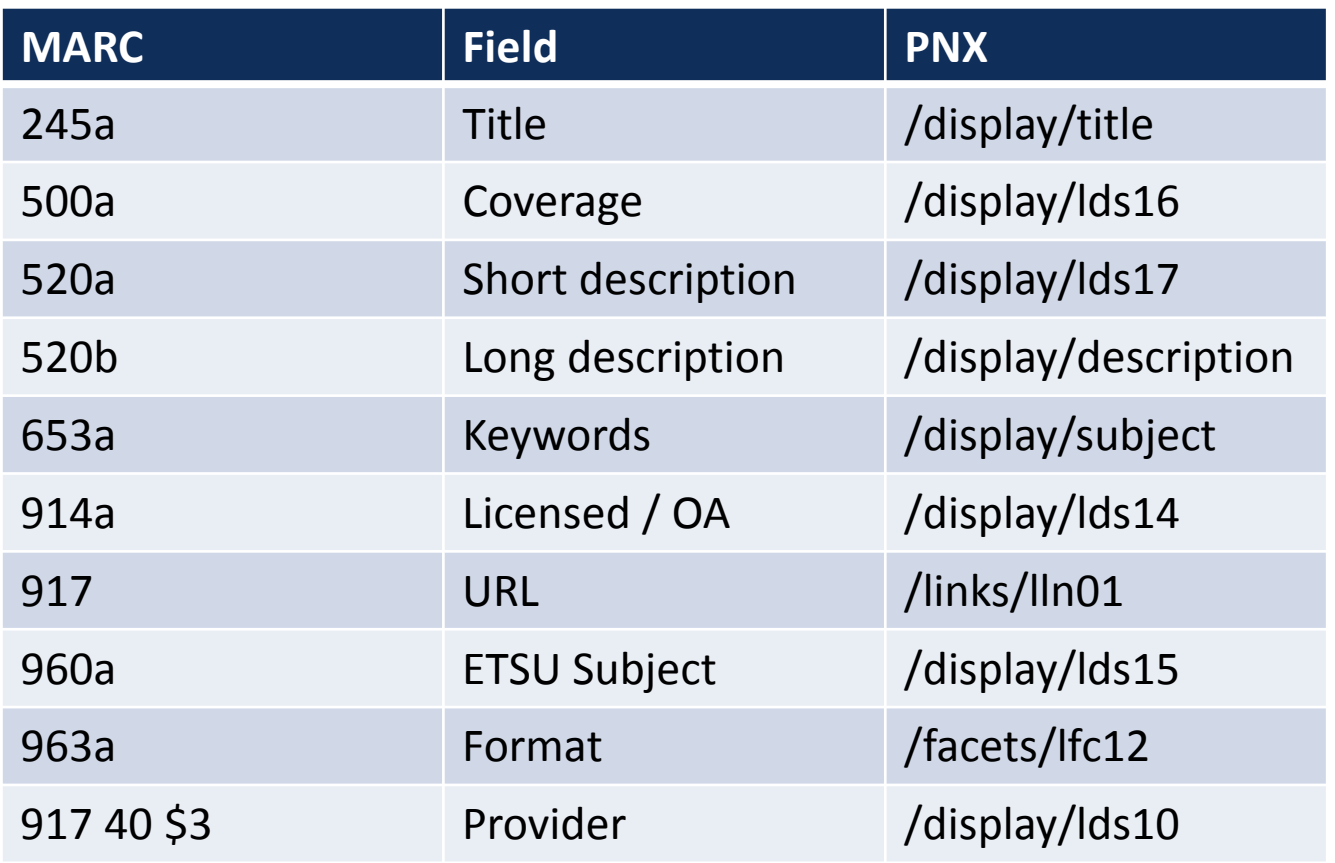

### **Create normalization rules / MARC to PNX**

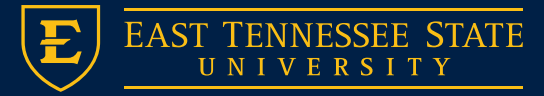

#### → Code Tables

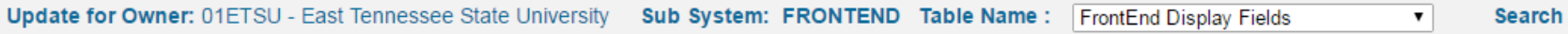

#### **Code Table Rows**

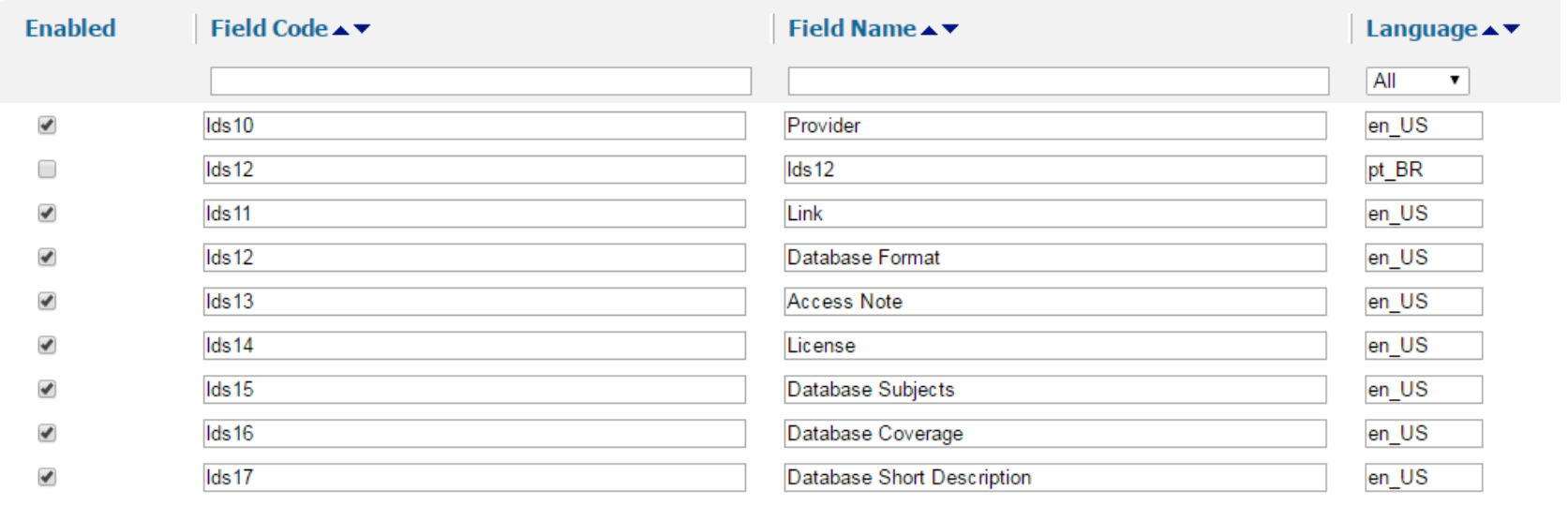

### **Front End Display Fields**

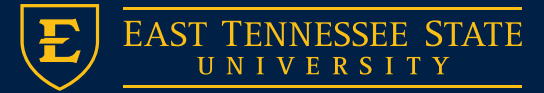

#### ▷ Code Tables

 $\blacktriangledown$ 

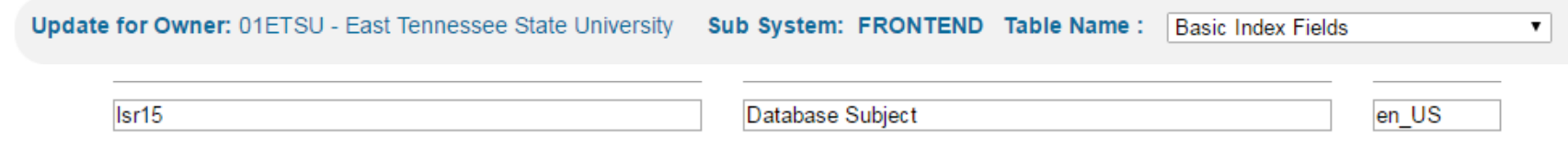

### **Allows custom fields to be searchable**

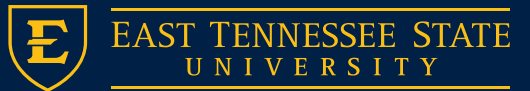

**ABI/INFORM Complete** ProQuest **Online access** 

**View Online** 

**Details** 

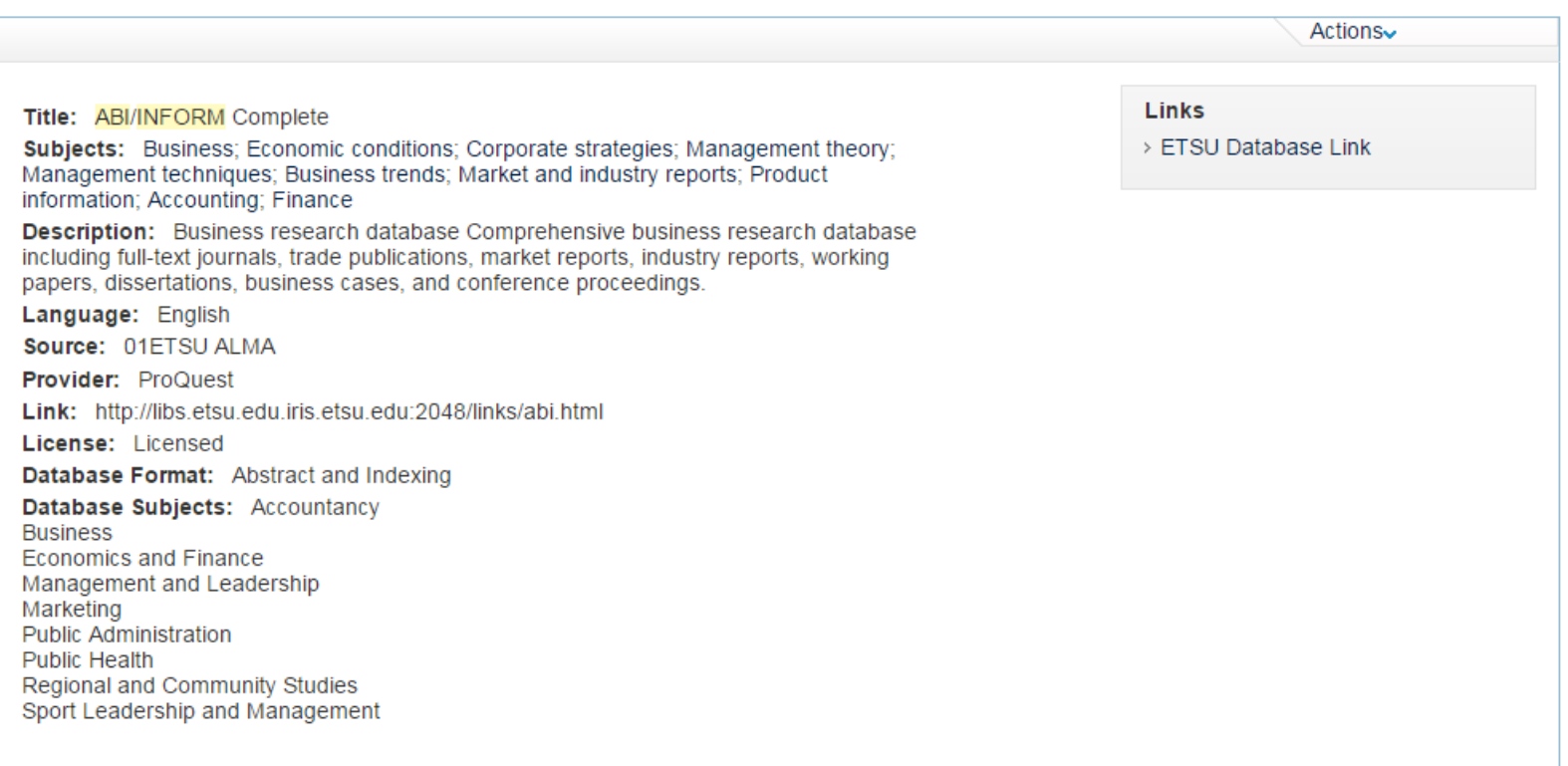

### **Primo View**

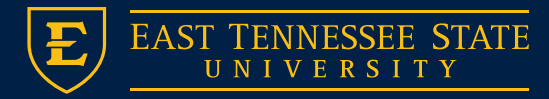

### Step 5: **API Integration**

ExLibris Developers Site:

https://developers.exlibrisgroup.com/ [primo/apis/webservices/gettingstarte](https://developers.exlibrisgroup.com/primo/apis/webservices/gettingstarted) d

- Retrieving DB Records from Alma
- Data Parsing
- Arrays & Display

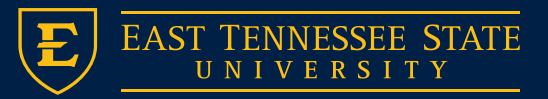

## ExLibris Developers Site

- <https://developers.exlibrisgroup.com/>
- Need API Key
- Test API's Within Site
- Useful Output Snippets (cURL)

• New API's have been added since this inception for Electronic Collections

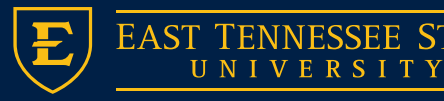

## 1) Retrieve Bibs in a Collection

### **GET /almaws/v1/bibs/collections/{pid}/bibs**

```
<?xml version="1.0" encoding="UTF-8" standalone="yes"?>
<bibs total record count="234">
    <bib link="https://api-na.hosted.exlibrisgroup.com/almaws/v1/bibs/9951466402331">
        <mms id>9951466402331</mms id>
        <title>ARTstor</title>
    \langle/bib>
    <bib link="https://api-na.hosted.exlibrisgroup.com/almaws/v1/bibs/9969187302331">
        <mms id>9969187302331</mms id>
        <title>ClinicalKey</title>
    \langle/bib>
    <bib link="https://api-na.hosted.exlibrisgroup.com/almaws/v1/bibs/99164888202331">
        <mms id>99164888202331</mms id>
        <title>ACM Digital Library</title>
    </bib>
    <bib link="https://api-na.hosted.exlibrisgroup.com/almaws/v1/bibs/99164987402331">
        <mms id>99164987402331</mms id>
        <title>MathSciNet</title>
    </bib>
```
- Returns Brief Bib Records (100 per call)
- Store MMS ID's into an array

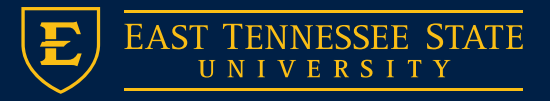

## 2) Retrieve Bibs

### **Run Array through FOR loop GET /almaws/v1/bibs**

```
<?xml version="1.0" encoding="UTF-8" standalone="yes"?>
<bibs>
    <bib>
        <mms id>9951466402331</mms id>
        <record format>marc21</record format>
        <linked record id/>
        <title>ARTstor</title>
        <holdings link="https://api-na.hosted.exlibrisgroup.com/almaws/v1/bibs/9951466402331/holdings"/>
        <created by>import</created by>
        <created_date>2015-05-31Z</created_date>
        <last_modified_by>System</last_modified_by>
        <last modified date>2017-02-15Z</last modified date>
        <suppress_from_publishing>false</suppress_from_publishing>
        <originating_system>OTHER</originating_system>
        <originating system id>b24457231-01etsu inst</originating system id>
        <record>
            <leader>01358nmi a2200373 u 4500</leader>
            <controlfield tag="001">9951466402331</controlfield>
            <controlfield tag="005">20160609094957.0</controlfield>
            <controlfield tag="008">150531u
                                                                  000 0 eng d</controlfield>
                                                            \sim<datafield ind1="0" ind2="0" tag="245">
                <subfield code="a">ARIstor</subfield>
            </datafield>
            <datafield ind1=" " ind2=" " tag="520">
                <subfield code="a">Digital images in the arts, architecture, humanities, and sciences</subfield>
                <subfield code="b">The ARTstor Digital Library provides more than one million digital images in the arts, architecture, humanities, and
                    sciences with an accessible suite of software tools for teaching and research. The community-built collections comprise contributions
                    from outstanding international museums, photographers, libraries, scholars, photo archives, and artists and artists' estates.</subfield
            </datafield><br><datafield ind1=" " ind2=" " tag="653">
                <subfield code="a">Arts</subfield>
```

```
</datafield>
```
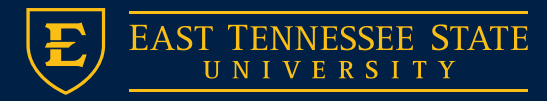

## Parsing Data

- Multiple ways of storing data from the Retrieve Bibs API Calls
- PHP SimpleXMLElement() Digests CURL response to XML
- Stored XML fields from each Database into a multidimensional array.

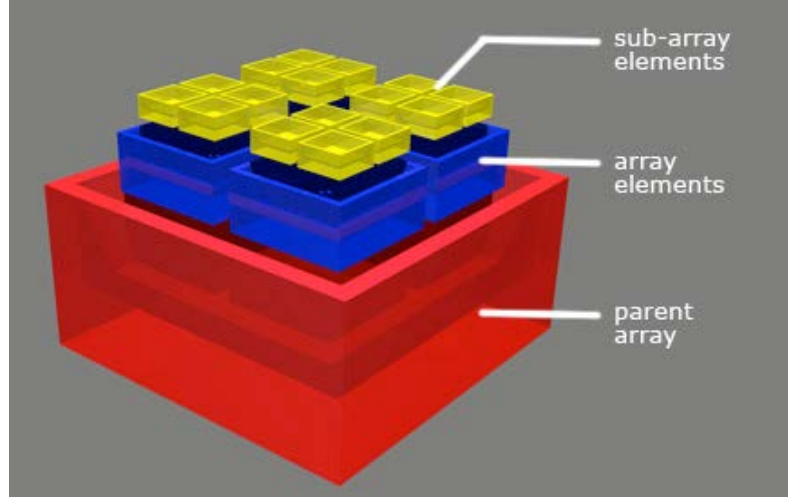

https://exoboy.files.wordpress.com/2010/07/multi-array\_box.jpg

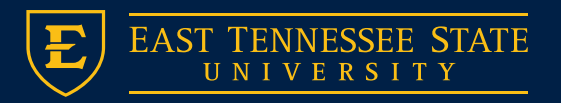

### Array Output Example

• [https://libs.etsu.edu/sherrod/databases/libgui](https://libs.etsu.edu/sherrod/databases/libguides/db_query.php?subject=Computing) des/db\_query.php?subject=Computing

> **ACM Digital Library** Association for Computing Machinery (ACM) Association for Computing Machinery (ACM) publications online

**Advanced Technologies and Aerospace Collection ProQuest** High Technology and Aerospace sciences - journal articles

**Annual Reviews Annual Reviews Articles from Annual Reviews** 

**Applied Science and Technology Full-Text EBSCO** Core literature in applied science including engineering, computers, informatics.

arXiv **Cornell University Library** Open access articles in physics, mathematics, computer science, quantitative biology, qu

**Career and Technical Education Database** ProQuest Vocational information and career search resources

**Computer and Information Systems Abstracts ProQuest** Applied and theoretical computing applications.

**Computer Database** Gale Up-to-date technology information

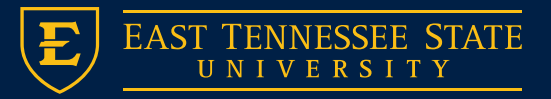

## Remote Script - Subject Guides

- **Used in ETSU's Subject Guides**
- Add a "Remote Script" widget.
- Use API URL from last slide.

#### **Best Bet Databases**

#### **ACM Digital Library**

Association for Computing Machinery (ACM) Association for Computing Machinery (ACM) publications online

**Computer Science Collection** ProQuest Full-text coverage of computer science topics.

**IEEE Computer Society Digital Library IEEE** Institute of Electronics and Electronics Engineers' archive

#### **Safari Books Online (TN Board of Regents Collection)**

ProQuest Digital library on information technology, software development, and digital media.

 $\mathbb{Z}$  + ピー ✿ Add / Reorder May 24, 2017

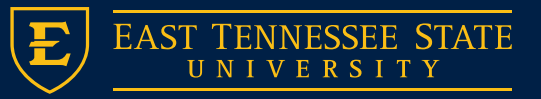

### Step 6: **LibGuides A-Z**

- How to get data from Alma
- Data fields
- Adding/Deleting Resources

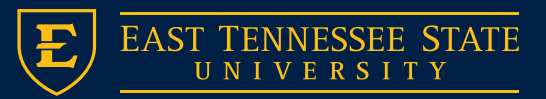

#### A-Z Databases

Find the best library databases for your research.

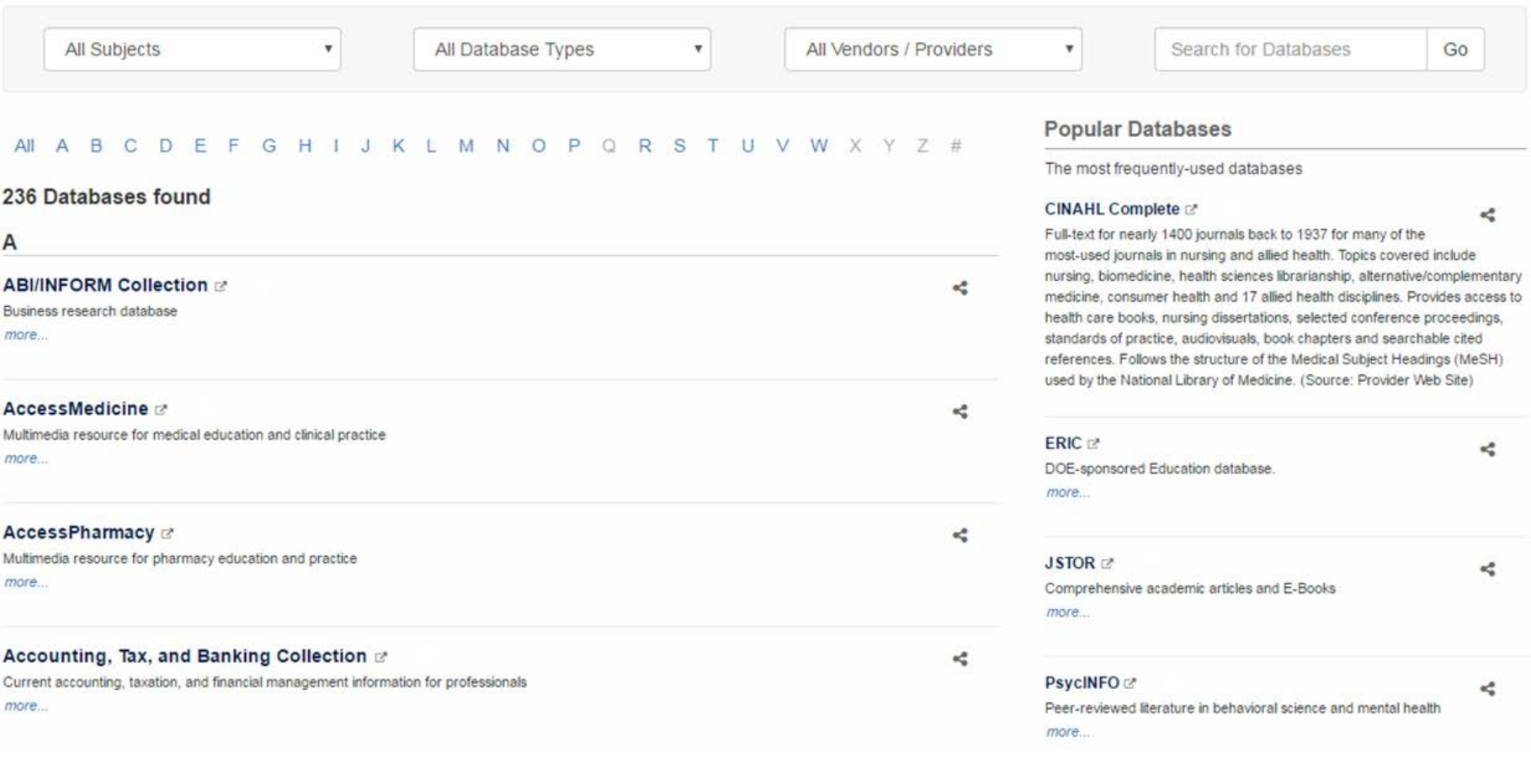

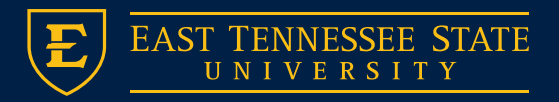

## How do we talk?

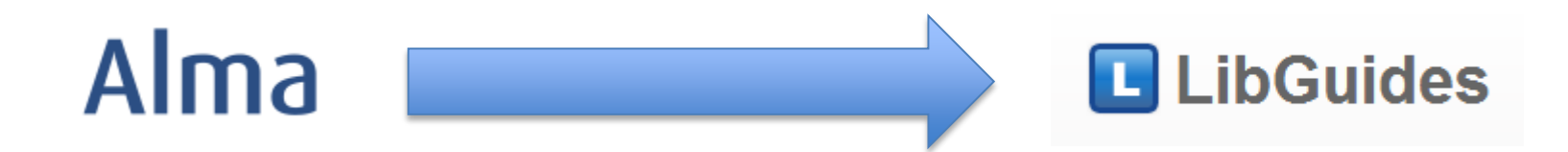

- No "Automatic Way"
- LibGuides A-Z API brand new but lacks functionality (missing fields)
- Only option: Excel Upload
- **Use Alma API from earlier to output CSV in Libguides Format**

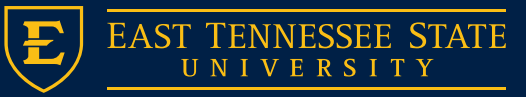

## Example

• **See [GitHub](https://github.com/clamon/alma_az_databases) for Script Code (csv\_export.php)**

• Outputs CSV formatted correctly for LibGuides Import

• PHP  $\rightarrow$  Fputcsv()

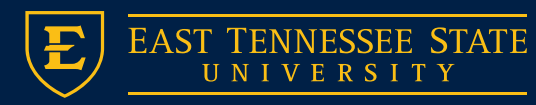

## LibGuides Excel Format

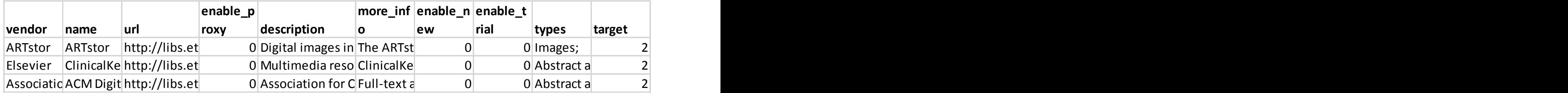

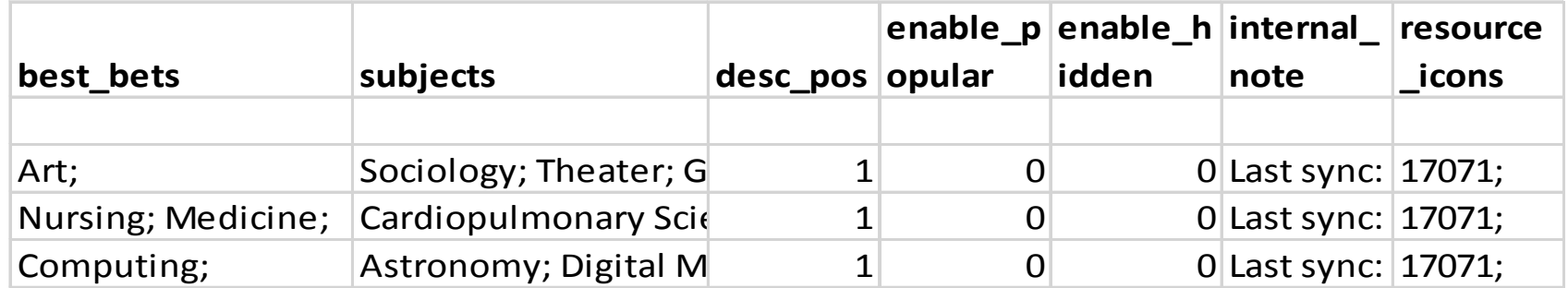

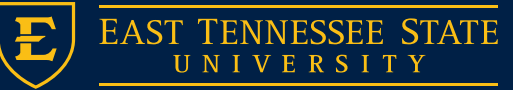

## Before you import DB data

- LibGuides assigns DB assets a "content id"
- You will want to place this content id in your MARC record

 $-$  =914 \\\$a18603235

• Otherwise LibGuides will create new DB assets with each excel upload, instead of updating existing assets.

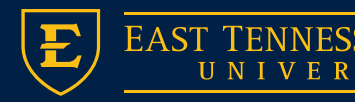

### LibGuides Import Screen

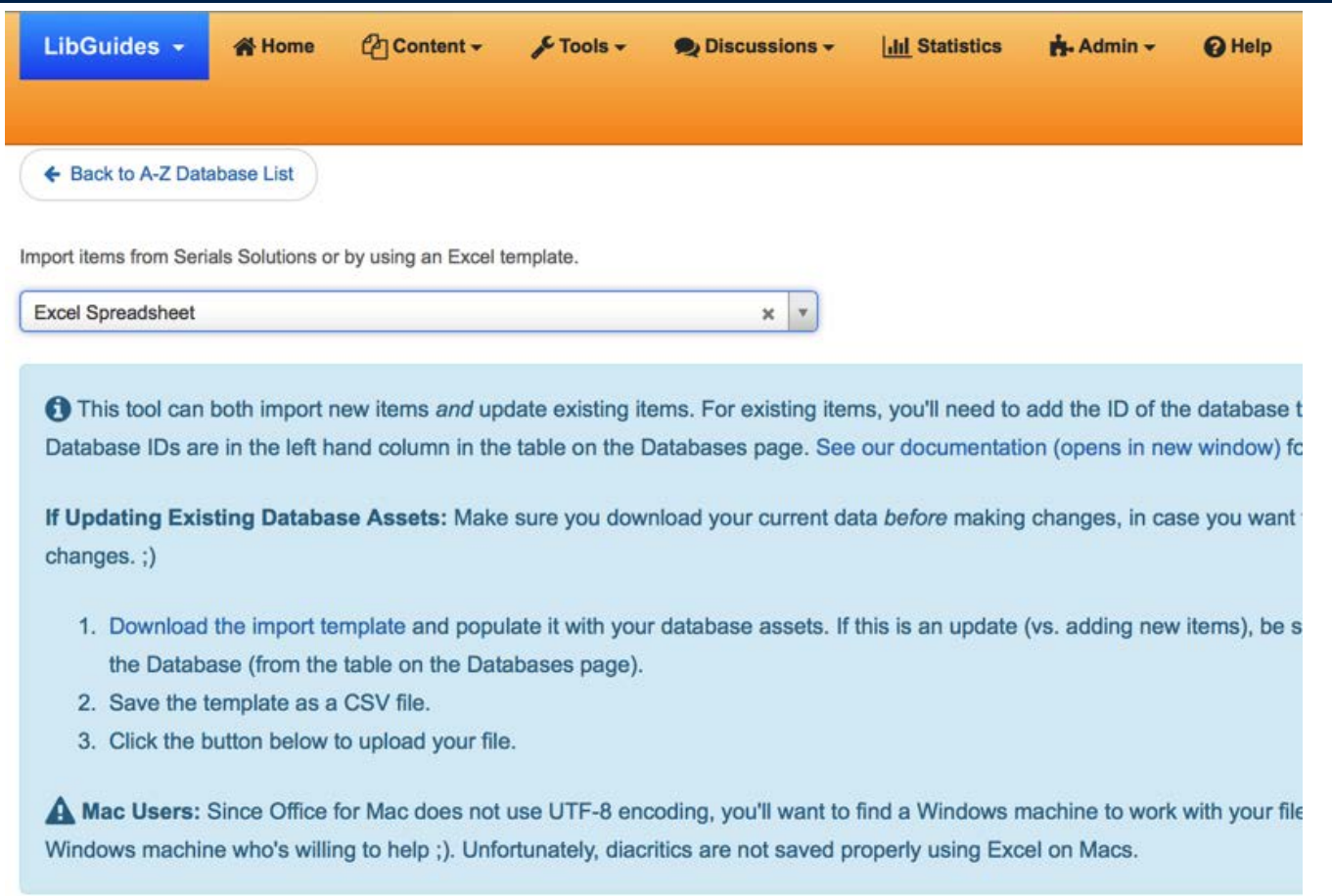

**Upload File** 

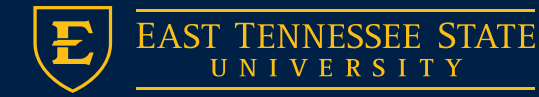

### Lessons Learned

- Primary Data repository = Alma
- A-Z List generated from Alma MARC data
- Updates made to DB MARC
	- Primo = Indexing
	- PHP Script= Instant
	- LibGuides A-Z = Upload CSV
- Delete DB?
	- Manual Delete from LibGuides (System Limitation)

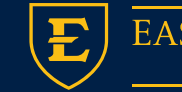

## Questions?

• Travis Clamon (clamon@etsu.edu)

• Thanks!

• GitHub URL: [https://github.com/clamon/alma\\_az\\_databas](https://github.com/clamon/alma_az_databases) es

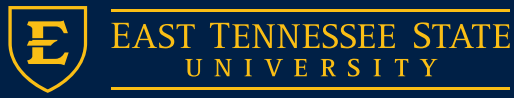